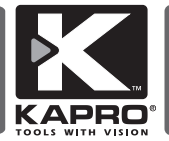

## KAPROMETER K7 con Bluetooth Modello 377

#### Manuale utente

Traduzione di istruzioni originali

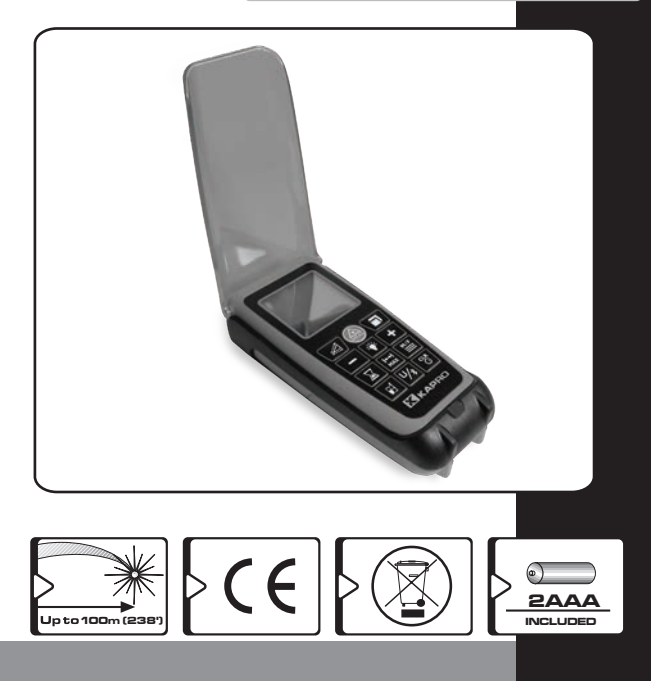

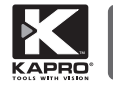

IT

Grazie per aver acquistato il nostro distanziometro laser professionale KAPROMETER K7.

Si prega di leggere attentamente questo manuale utente prima di utilizzare il prodotto per la prima volta. Ora sei il proprietario di uno dei nostri innovativi strumenti di misurazione all'avanguardia. Questo strumento incorpora una nuova tecnologia laser che ti consentirà di misurare o calcolare le distanze in modo rapido, preciso e affidabile. Con Bluetooth integrato e con App gratuita ti permetterà di trasferire le tue misurazioni e documentarle su immagini utilizzando il tuo Smartphone o Tablet. Inoltre, questo strumento include un sensore MEMS per misurazioni continue dell'inclinazione, offrendo numerose opzioni.

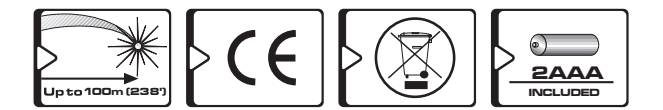

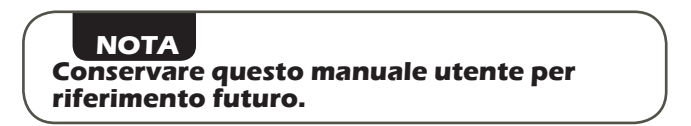

# **INDICE**

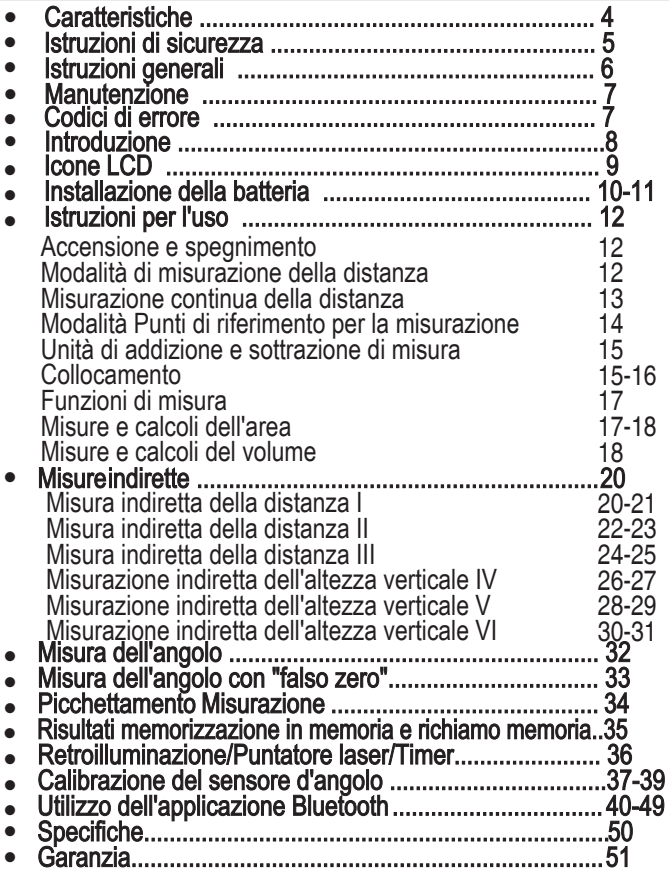

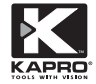

# **CARATTERISTICHE**

- Misurazione della distanza fino a 100 m (328').
- Distanza di misurazione all'aperto fino a 10 m (39')
- Flip cover rossa trasparente incorporata per migliorare la visibilità del punto rosso laser e proteggere la tastiera da danni e attivazioni accidentali
- Quattro display LCD a matrice di punti raw.
- Modulo di comunicazione Bluetooth integrato.
- App gratuita "MEASURE CAM" su App Store e Google Play (iPhone e Android).
- Sensore di inclinazione integrato (MMES) per misurazioni continue delle inclinazioni.
- Misura area e volume.
- Addizione e sottrazione di misure o calcoli.
- Misura la distanza più breve dal bersaglio con misurazione dinamica (continua).
- L'uso del teorema di Pitagora e delle misurazioni indirette ti consentirà di calcolare le distanze in luoghi inaccessibili.
- L'utilizzo della funzione di misurazione dell'inclinazione e delle misurazioni indirette consentirà di calcolare le altezze in luoghi inaccessibili.
- Funzione di memoria avanzata, con memoria interna che può contenere 50 misurazioni o calcoli.
- Conto alla rovescia regolabile per eseguire la misurazione
- Scelta di 3 punti di riferimento.
- 7 unità di misura.
- Display LCD retroilluminato.
- Indicatore della batteria
- La boccola filettata da 1/4"-20UNC sul retro consente di collegare lo strumento di misura al treppiede.

#### All'interno del pacchetto

- 1. Distanziometro laser
- 3. 2 batterie AAA
- 2. Custodia per il trasporto 4. Manuale di istruzioni

## **istruzioni di sicurezza**

# **ATTENZIONE**

#### Questo prodotto emette radiazioni classificate come classe II secondo EN 60825 -1

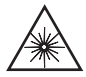

La radiazione laser può causare gravi lesioni agli occhi

- Non fissare il raggio laser
- Non posizionare il raggio laser in modo tale da accecare involontariamente se stessi o altri.
- Non utilizzare il laser in prossimità di bambini e non lasciare che i bambini utilizzino la livella laser.
- Non guardare un raggio laser utilizzando dispositivi ottici di ingrandimento come binocoli o telescopi, in quanto ciò aumenterebbe il livello di lesioni agli occhi.

AVVERTENZA: questo prodotto contiene piombo nelle saldature e alcune parti elettriche contengono sostanze chimiche note allo Stato della California come causa di cancro, malformazioni congenite o altri danni riproduttivi.

# **NOTA**

**La copertura flip rossa ha lo scopo di migliorare la visibilità del raggio laser. Non fissare o puntare il laser verso occhi umani. La radiazione laser può accecare.**

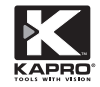

# **ISTRUZIONI GENERALI**

- Non rimuovere o alterare le etichette di avvertenza.
- Non smontare il prodotto, le radiazioni laser possono causare gravi lesioni agli occhi.
- Non far cadere l'unità.
- Non utilizzare solventi per pulire l'unità.
- Non utilizzare a temperature inferiori a -5°C o superiori a 45°C (da 14°F a 113°F)
- Non utilizzare il laser in atmosfere esplosive come liquidi infiammabili, gas o polvere. Le scintille dell'utensile possono provocare l'accensione.

• Per evitare perdite dalle batterie e danni da corrosione allo strumento, rimuovere le batterie dal vano batterie, se non si prevede di utilizzare il dispositivo per un lungo periodo.

## Nota:

- Il campo di lavoro e la precisione dello strumento dipendono da quanto bene l'energia del laser viene riflessa dalla superficie del bersaglio.
- Aumentando il contrasto tra il punto laser e la superficie riflettente (ad es. per ombreggiare l'area del bersaglio) o utilizzando un bersaglio laser bianco o simile a uno specchio, si aumenterà la precisione e il raggio d'azione dello strumento.

• In condizioni favorevoli, la precisione è di  $\pm$  1,5 mm e si dovrebbe tenere conto di un'influenza di deviazione di ± 0,25 mm/m su una distanza di 10 m.

• Luce solare intensa, superfici ruvide, distanze molto brevi o un segnale riflesso debole ed estremamente forte possono far sì che la deviazione raggiunga o superi ±10 mm e può anche portare a un ciclo ambiguo che può portare a risultati imprevisti.

# **GENERAL INSTRUCTIONS MANUTENZIONE**

- Pulire l'obiettivo dell'apertura solo con un panno morbido e pulito.
- Non utilizzare solventi.
- Se il misuratore laser viene esposto all'acqua, asciugarlo prima di riporlo.

• Rimuovere la batteria se il misuratore laser non verrà utilizzato per un lungo periodo di tempo.

#### Codici di errore

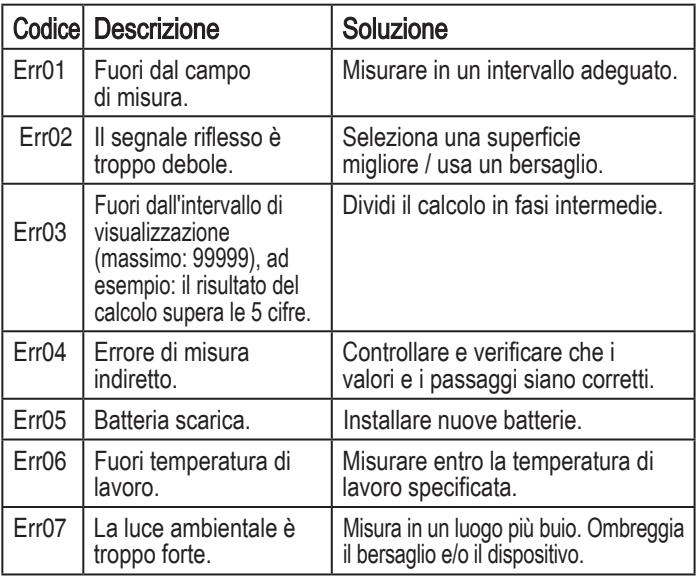

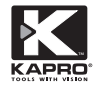

# **PANORAMICA**

- a. LCD
- b. Misura indiretta Misura dell'angolo
- c. Pulsante Sottrai
- d. Timer
- e. Punto di riferimento
- f. Pulsante di misurazione
- g. Modalità retroilluminazione/ puntatore laser
- h. Configurazione misurazione continua/tracciamento
- i. Unità di misura / Funzionamento Bluetooth
- j. Area / Volume
- k. Aggiungi pulsante
- l. Memorizza in memoria e ricerca memoria
- m. Cancella / Spegni
- m. Copertura ribaltabile rossa / cercatore di raggi
- o. Finestra del ricevitore laser
- p. Finestra di emissione laser

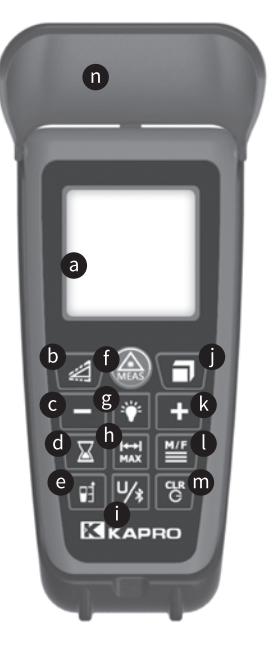

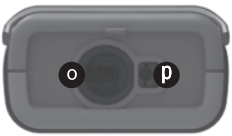

## Icone dello schermo LCD

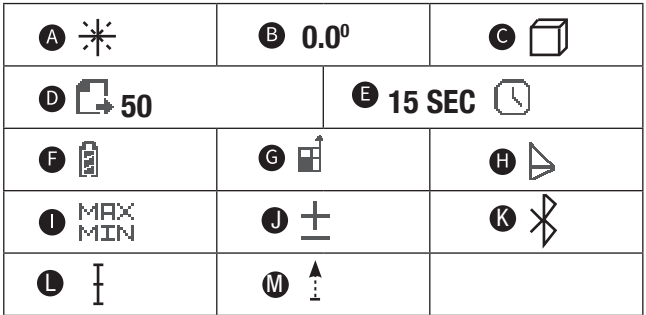

- A. Indicatore del raggio Laser
- B. Visualizzazione dell'angolo
- C. Area e volume
- D. Indice di memoria
- E. Timer
- F. Barra del livello della batteria
- G.Punto di riferimento
- H. Misura indiretta
- I. Display massimo e minimo
- J. Addizione e sottrazione
- K. Bluetooth
- L. Misurazione del tracciamento
- M. Misurazione continua

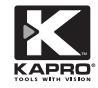

# **INSTALLAZIONE BATTERIA**

- 1. Questa unità è alimentata da 2 batterie AAA.
- 2. Far scorrere verso il basso il coperchio della batteria.
- 3. Inserire 2 nuove batterie AAA della stessa marca secondo il diagramma di polarità all'interno del vano batterie.
- 4. Richiudere il coperchio della batteria.
- 5. Il livello di carica della batteria è indicato sullo schermo con l'icona della batteria. **SW**
- 6. Quando l'icona **a** appare, ce ne sono circa 1000 misure rimaste.
- 7. Sostituire le batterie quando l'icona  $\Box$  sta lampeggiando sullo schermo

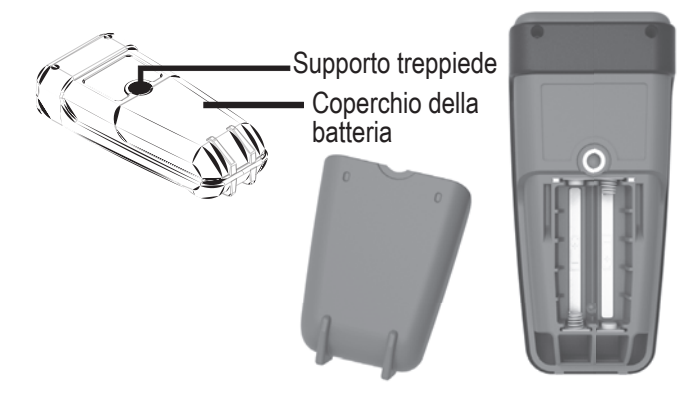

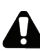

 AVVERTENZA: le batterie possono deteriorarsi, perdere o esplodere e possono causare lesioni o incendi.

- 1. Non accorciare i terminali della batteria.
- 2. Non caricare batterie alcaline.
- 3. Non mescolare batterie vecchie e nuove.
- 4. Non gettare le batterie nei rifiuti domestici.
- 5. Non gettare le batterie nel fuoco.
- 6. Le batterie difettose o scariche devono essere smaltite secondo le normative locali.
- 7. Tenere le batterie fuori dalla portata dei bambini.

## **NOTA**

**Se la livella laser non verrà utilizzata per un lungo periodo, rimuovere le batterie dal vano batterie. Ciò impedirà alle batterie di perdere e danni da corrosione.**

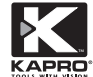

# **ISTRUZIONI PER L'USO**

## Accensione/Spegnimento

- 
- 1. Premere  $\begin{bmatrix} c & c \\ c & d \end{bmatrix}$  o  $\begin{pmatrix} a & b \\ c & d \end{pmatrix}$  per accendere il dispositivo.
- 2. Il dispositivo elaborerà la procedura di avvio e il laser raggio si accenderà e il dispositivo è pronto per effettuare le misurazioni.
- 3. Per spegnere il dispositivo, tenere premuto il pulsante finché non si sente il segnale acustico.

# Misurazione della distanza

- 1. Premere  $\begin{bmatrix} c_R \\ c \end{bmatrix}$  o  $(\bigotimes_{n=1}^{\infty})$  per accendere il dispositivo.
	- Il raggio laser verrà attivato
- 2. Mirare al bersaglio e premere il pulsante
- 3. Verrà emesso un segnale acustico e la misurazione verrà visualizzata nella riga inferiore dello schermo LCD e il laser si spegnerà.
- 4. Se il dispositivo non riceve il segnale dal bersaglio, il segnale acustico verrà emesso due volte.
- 
- 

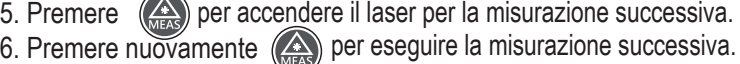

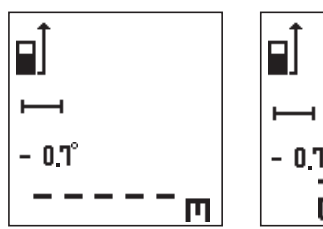

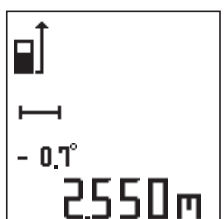

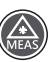

## Modalità di misurazione continua della distanza.

- 1. La misurazione continua o la misurazione del tracciamento è consigliata per cercare la giusta distanza.
- 2. Premendo brevemente **kieg** si accederà alla modalità di misurazione continua con i segni Max  $\overline{e}$  Min visualizzati.
- 3. Dirigere il raggio laser sul bersaglio.
- 
- 
- 4. Premere  $\left(\bigwedge_{n\in\mathbb{N}}\right)$  per avviare la misurazione continua.
- 5. Spostare il dispositivo su e giù o lateralmente per trovare la distanza minima
- 6. Premere

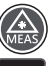

per sospendere la misurazione.

7. Premere

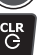

per uscire dalla modalità di misurazione continua.

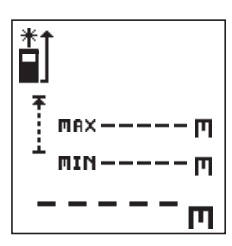

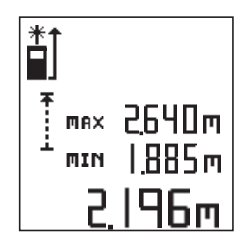

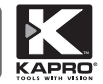

## Misurazione del punto di riferimento

Il prodotto ha tre punti di riferimento rispetto all'unità: posteriore, centrale (filettatura del treppiede) e anteriore. Per impostazione predefinita, il punto di riferimento è impostato sul retro.

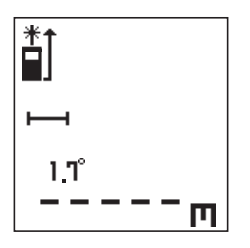

Premere **Ti** scegliere diversi punti di riferimento di misura

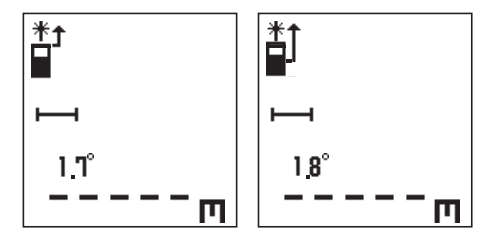

## Misura Addizione e sottrazione

1. Dopo aver effettuato la prima misurazione, premere  $\blacksquare$  o  $\blacksquare$  per impostare il risultato della misurazione per l'addizione o la sottrazione. 2. Effettuare la seconda misurazione.

3. Premere  $\begin{array}{|c|c|c|c|c|}\n\hline\n\end{array}$  per sommare il secondo risultato al primo o  $\begin{array}{|c|c|c|c|}\n\hline\n\end{array}$  per sottrarre il secondo risultato dal primo.

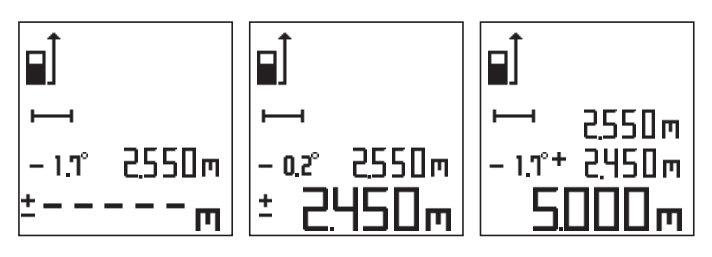

Puoi anche aggiungere e sottrarre Area, Volume e Angoli con lo stesso metodo. Assicurati di eseguire il calcolo nello stesso sistema di unità.

## Impostazione unità

Questo dispositivo fornisce 7 opzioni di unità di misura – vedere la tabella sottostante.

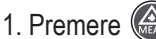

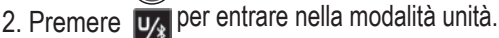

- 3. Scorri  $\mathbf{F}$  o
- 4. Premere

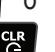

**per cambiare le unità.** 

per entrare nella configurazione.

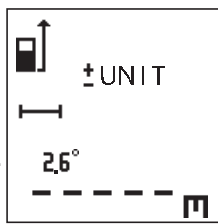

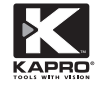

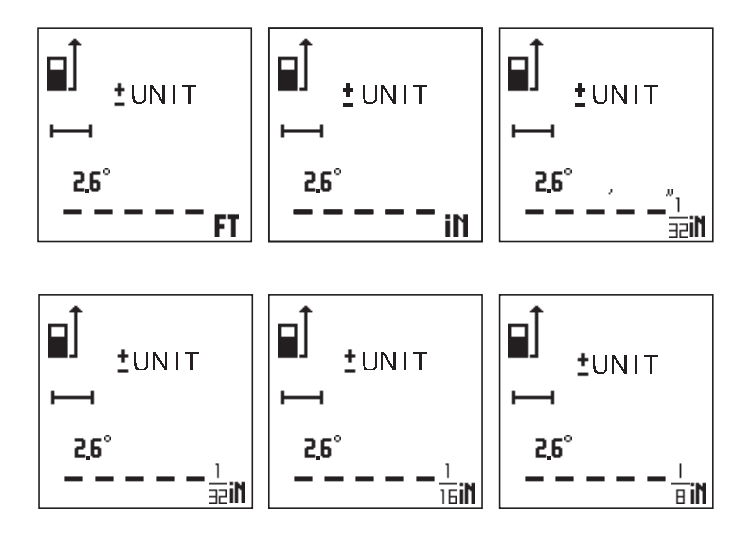

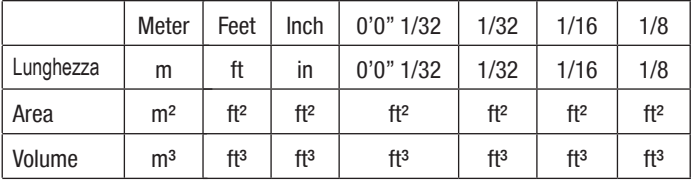

#### Funzioni di misura

Questo dispositivo offre varie funzioni avanzate per soddisfare la maggior parte delle vostre esigenze di misurazione. Seguire il diagramma di flusso riportato di seguito per utilizzare il distanziometro laser.

Premi il bottone .

Premendo ripetutamente  $\Box$  si attiverà la funzione Space

Area  $\longrightarrow$  Volume  $\longrightarrow$  Misurazione singola.

#### Misure e calcoli dell'area

- 1. Premere  $\Box$  una volta per abilitare la misurazione dell'area.
- 2. Il laser verrà attivato quando si accede alla modalità di misurazione dell'area.
- 3. Seguire le istruzioni sullo schermo per misurare la larghezza (1) e la lunghezza (2).
- 4. Dopo aver terminato tutte le misurazioni, il valore calcolato dell'area apparirà sullo schermo.

5. Premere  $\begin{bmatrix} 68 \\ 1 \end{bmatrix}$  per accedere alla modalità di misurazione singola.

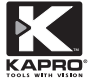

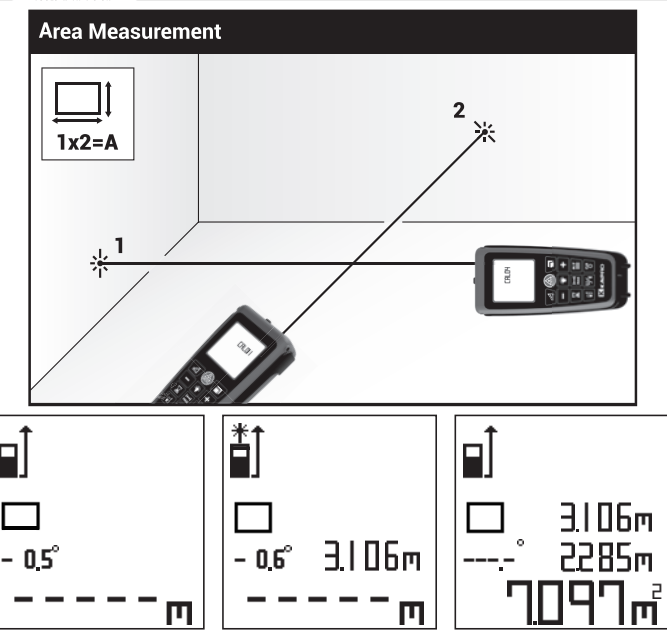

## Misure e calcoli del volume

- 6. Premere  $\Box$  due volte per abilitare la misurazione del volume.
- 7. Il laser verrà attivato quando si accede alla modalità di misurazione del volume.
- 8. Seguire le istruzioni sullo schermo e misurare la larghezza (1), la lunghezza (2) e l'altezza (3).
- 9. Dopo aver terminato tutte le misurazioni, il valore calcolato del volume apparirà sullo schermo.

# 10. Toccare **10. Per accedere alla modalità di misurazione singola.**

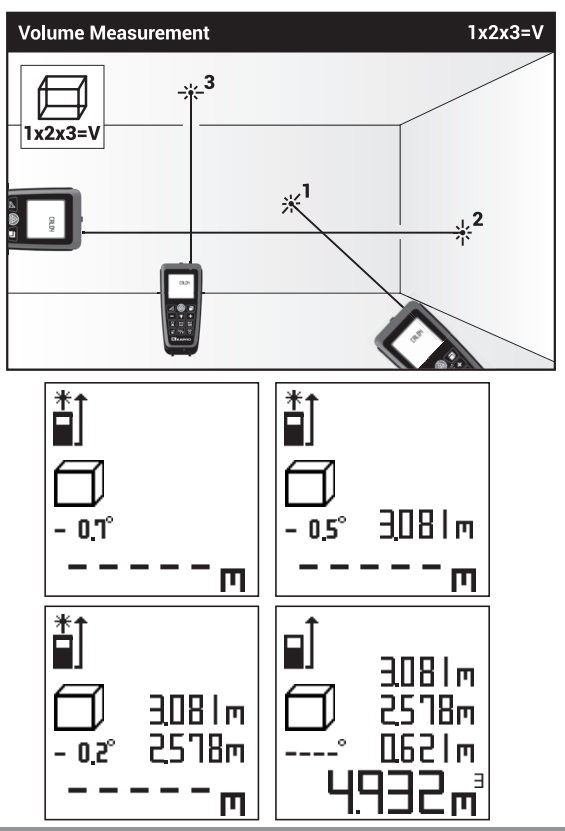

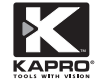

# **MISURE INDIRETTE**

## Misure indirette

Questo dispositivo può calcolare le distanze in base al teorema di Pitagora. È possibile utilizzare le seguenti procedure di lavoro permisurare e calcolare le distanze in luoghi inaccessibili. Esistono 6modalità dimisurazione indiretta e puoi scegliere lamodalità corretta premendo per passare da uno all'altro.

Premere per attivare le funzioni di misura indiretta con il seguente loop:

Misura III

Misura V Angolo

- Misura indiretta  $I \longrightarrow$  Misura indiretta  $I \longrightarrow$  Indiretta
	- Misura indiretta IV
	- Misura indiretta VI
	- Misurazione singola
- 
- $\rightarrow$  Indiretta
	- Misura
- Misura indiretta della distanza I (Calcolo del lato opposto del triangolo rettangolo)
- 1. Premere una volta  $\leq$ , l'icona  $\geq$  apparirà sullo schermo con la sua ipotenusa lampeggiante, e il raggio laser sarà attivato.
- 2. Premere  $\qquad \qquad \textcircled{2}$  per misurare l'ipotenusa lampeggiante (1). La distanza verrà visualizzata sul display.
- 3. Premere  $\left(\frac{\lambda}{\max}\right)$  per misurare il lato adiacente lampeggiante (2) del triangolo rettangolo.
- 4. Il dispositivo calcolerà automaticamente la lunghezza del lato opposto (X), e mostrerà i valori di congelamento dell'ipotenusa e del lato adiacente. L'altezza del lato opposto del triangolo rettangolo (X), sarà nella riga inferiore.

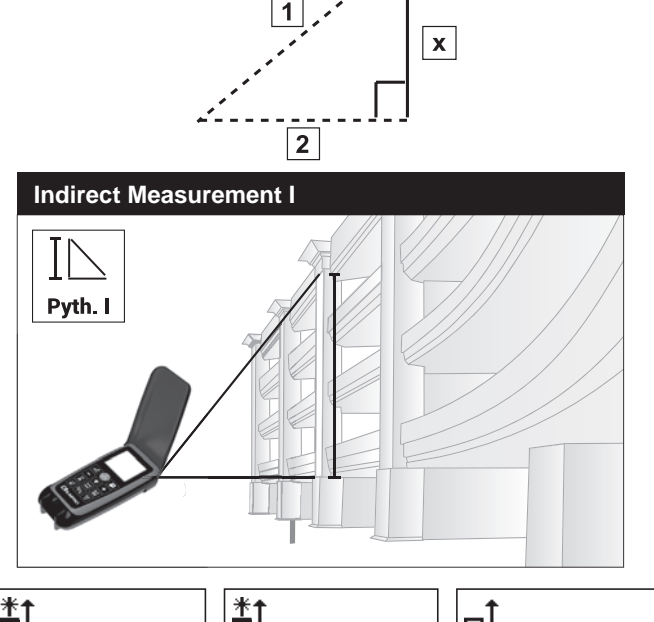

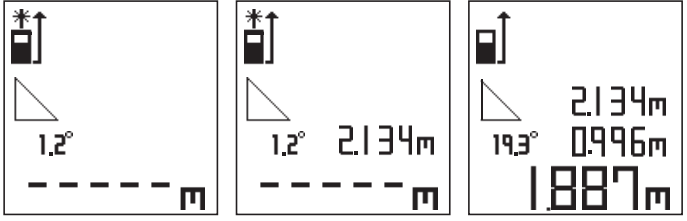

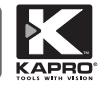

#### Misura indiretta della distanza II (Calcolo dell'opposto del triangolo)

- 1. Premere due volte  $\Box$ , l'icona  $\triangleright$  apparirà sullo schermo con la sua ipotenusa superiore lampeggiante, e il raggio laser sarà attivato.
- 2. Premere (a) per misurare l'ipotenusa lampeggiante superiore (1). La distanza verrà visualizzata sul display.
- 3. Premere (2) per misurare l'ipotenusa lampeggiante inferiore (2) La distanza verrà visualizzata sul display.
- 4. Premere  $\circled{2}$  per misurare l'altezza lampeggiante del triangolo (3) La distanza verrà visualizzata sul display.
- 5. Il dispositivo calcolerà automaticamente la lunghezza totale del lato opposto del triangolo e mostrerà i valori di congelamento delle due ipotenuse e l'altezza del triangolo. La lunghezza del lato opposto del triangolo (X), sarà nella riga inferiore.

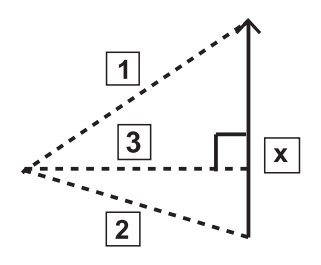

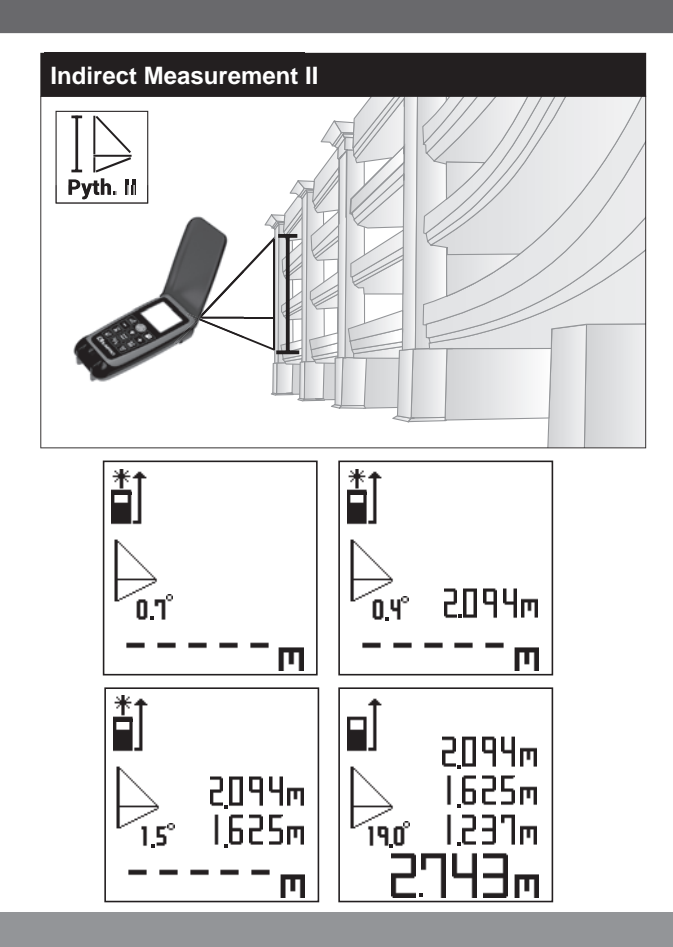

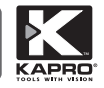

#### Misurazione indiretta della distanza III - (Calcolo della differenza tra due lati opposti di due triangoli rettangoli)

- 1. Premere  $\ge$  tre volte. L'icona  $\ge$  apparirà sullo schermo. la sua ipotenusa superiore lampeggerà e il raggio laser sarà attivato.
- 2. Premere  $\binom{2}{\log 2}$  per misurare l'ipotenusa lampeggiante superiore (1). La distanza verrà visualizzata sul display.
- 3. Premere nuovamente **per misurare l'ipotenusa lampeggiante** centrale (2). La distanza verrà visualizzata sul display.
- 4. Premere nuovamente per misurare il lato adiacente lampeggiante (3) del triangolo rettangolo. Anche la distanza verrà mostrata sul display.
- 5. Il dispositivo calcolerà automaticamente la lunghezza del lato opposto del triangolo superiore (X), e mostrerà i valori di congelamento delle due ipotenuse, e il lato adiacente. La lunghezza del lato opposto del triangolo superiore (X), sarà nella riga inferiore.

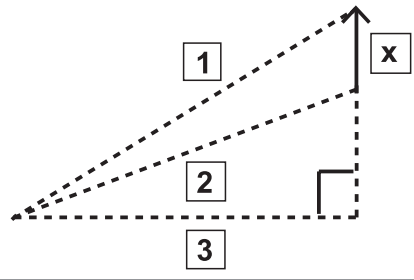

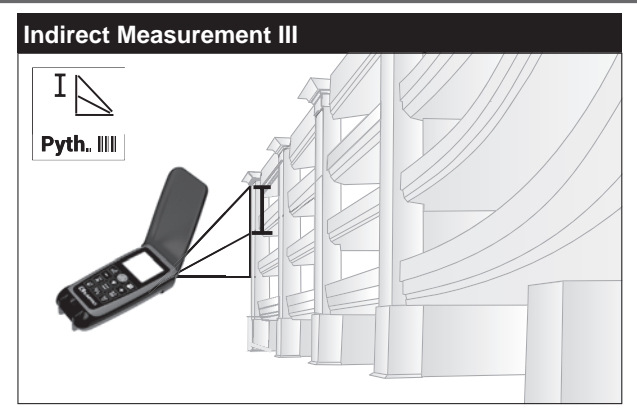

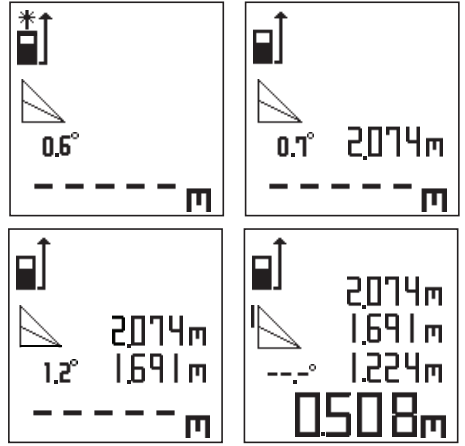

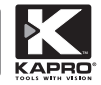

#### Misurazione indiretta dell'altezza verticale IV - (Calcolo dell'altezza opposta del triangolo rettangolo utilizzando la misurazione dell'angolo)

- 1. Premere  $\leq$  quattro volte, l'icona  $\geq$  apparirà sullo schermo con la sua ipotenusa lampeggiante, e il raggio laser sarà attivato.
- 2. Inclinare l'unità e dirigere il raggio laser verso il bersaglio. Il display mostrerà l'angolo di inclinazione.
- 3. Premere  $\langle \rangle$  per misurare l'ipotenusa lampeggiante (1). Il dispositivo calcolerà automaticamente l'altezza del lato opposto (X) e mostrerà i valori di congelamento dell'ipotenusa e dell'angolo di inclinazione. L'altezza del lato opposto del triangolo rettangolo (X), sarà nella riga inferiore.

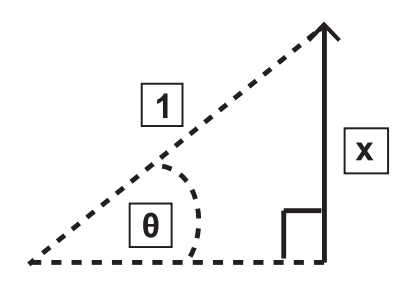

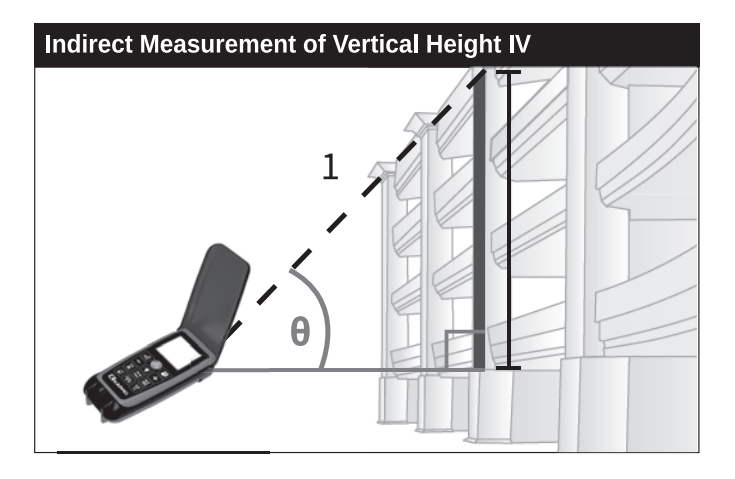

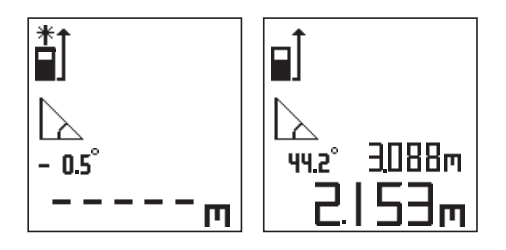

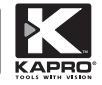

#### Misurazione indiretta dell'altezza verticale V - (Calcolo dell'altezza opposta del triangolo utilizzando la misurazione dell'angolo)

- 1. Premere  $\leq$  cinque volte, l'icona  $\geq$  apparirà sullo schermo con la sua ipotenusa superiore lampeggiante, e il raggio laser sarà attivato.
- 2. Inclinare l'unità e dirigere il raggio laser verso il bersaglio, quindi premere en misurare l'ipotenusa superiore lampeggiante (1).
- 3. Inclinare l'unità e dirigere il raggio laser verso il bersaglio inferiore e premere  $\textcircled{\textsf{F}}$  per misurare l'ipotenusa lampeggiante inferiore (2). Il dispositivo calcolerà automaticamente l'altezza del lato opposto del triangolo (X) e mostrerà i valori di congelamento delle due ipotenuse e il secondo angolo di inclinazione. L'altezza del lato opposto del triangolo (X) sarà nella riga inferiore.

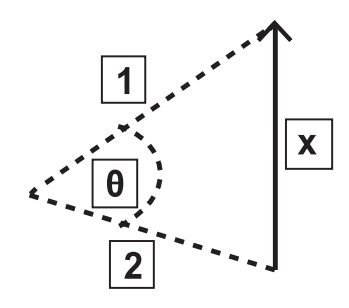

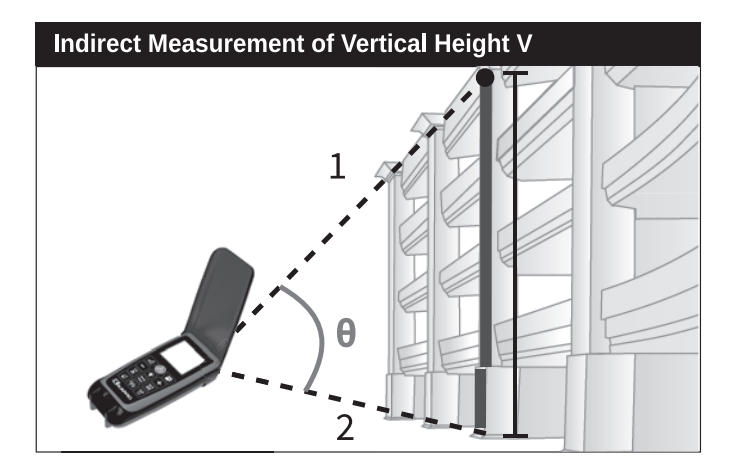

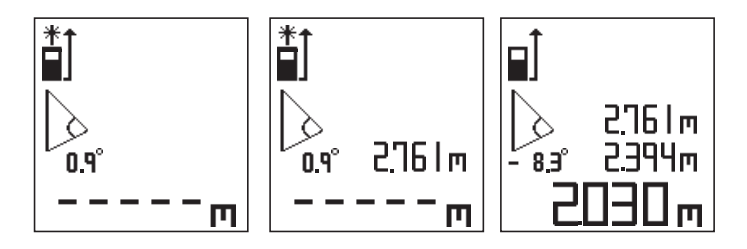

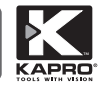

Misurazione indiretta dell'altezza verticale VI- (Calcolo dell'altezza come differenza tra i due triangoli rettangoli opposti utilizzando la misurazione dell'angolo)

- 1. Premere sei volte. L'icona est apparirà sullo schermo con la sua ipotenusa superiore lampeggiante, e il raggio laser sarà attivato.
- 2. Inclinare l'unità e dirigere il raggio laser verso il bersaglio, quindi premere  $\circled{r}$  per misurare l'ipotenusa lampeggiante superiore (1).
- La distanza verrà visualizzata sul display.
- 3. Inclinare l'unità e dirigere il raggio laser verso il bersaglio inferiore e premere  $\circled{R}$  per misurare l'ipotenusa centrale lampeggiante (2).
- 4. Il dispositivo calcolerà automaticamente l'altezza del lato contrario del triangolo superiore (X) e mostrerà i valori di congelamento delle due ipotenuse e il secondo angolo di inclinazione. L'altezza del lato opposto del triangolo superiore (X) sarà nella riga inferiore.

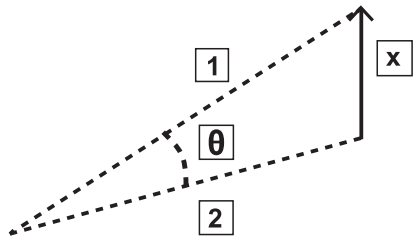

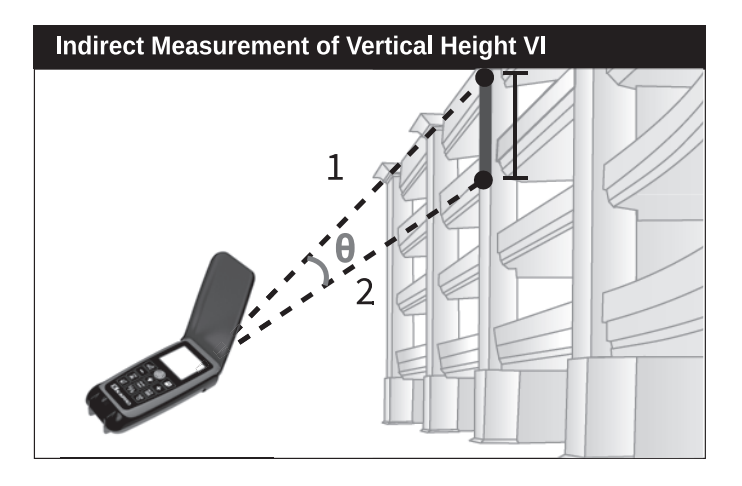

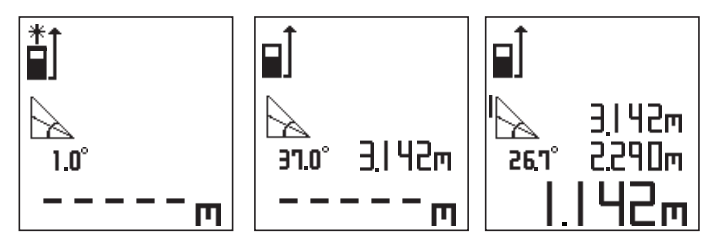

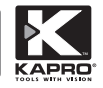

## Misurazione dell'angolo

- 1. Premere  $\mathbb{Z}$  sette volte. L'icona  $\Delta$  apparirà sullo schermo Il raggio laser verrà attivato e l'angolo apparirà nella riga inferiore.
- 2. Inclinare l'unità e dirigere il raggio laser verso il bersaglio, quindi  $p$ remere $\bigcirc$  per misurare l'angolo di inclinazione, il valore misurato si bloccherà sulla riga inferiore.
- 3. Premendo su  $\blacksquare$  potrai aggiungere o sottrarre ulteriori misure di inclinazione.
- 4. Dopo aver premuto  $\begin{bmatrix} 1 \\ 1 \end{bmatrix}$  o inclinare il dispositivo e dirigere il raggio laser verso il bersaglio, premere e per misurare l'angolo di inclinazione aggiuntivo, lo schermo mostrerà i valori congelati delle previsioni e le misurazioni correnti e lampeggerà ±.
- 5. Premere ancora o per calcolare la somma o differenza.

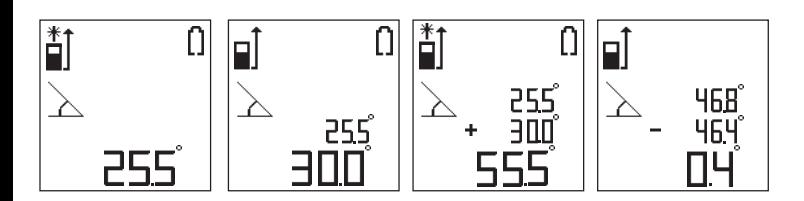

Misura dell'angolo con "falso zero"

- 1. Premere sette volte. Apparirà l'icona  $\searrow$  sullo schermo. Il raggio laser verrà attivato e l'angolo apparirà nella riga inferiore.
- 2. Tenere premuto  $\textcircled{\tiny{2}}$  per impostare il riferimento di inclinazione zero come "falso zero". Lo schermo mostrerà l'icon $\epsilon \gg e$  il valore congelato dello zero di riferimento, e sullo schermo apparirà "SET" .

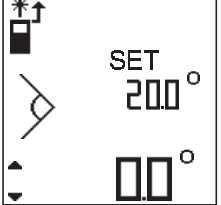

3. Inclinare l'unità sopra o sotto lo zero di riferimento e dirigere il raggio laser al bersaglio. Premere (e) per misurare l'inclinazione rispetto allo zero di riferimento. Nella parte in basso a sinistra dello schermo è possibile vedere la freccia che indica se la misura è al di sopra o al di sotto dello zero di riferimento.

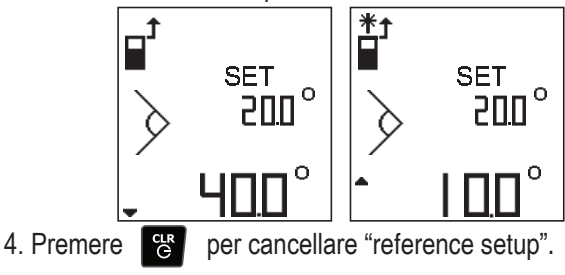

## Misurazione del picchettamento

La misurazione del picchettamento aiuta gli utenti a dividere le lunghe distanze in segmenti uguali. Questa funzione viene utilizzata in

modalità di misurazione continua con una distanza di tracciamento preimpostata.

## Imposta la distanza di tracciamento

dopo il punto decimale

- 1. Tenere premuto  $\frac{1}{N}$  ed entrare in configurazione.
- 2. Toccare  $\Box$  per aumentare il valore preimpostato 3. Premere  $\textcircled{A}$  per spostarsi tra numeri prima e
- 4. Tenere premuto  $\frac{1}{2}$  per salvare il valore e uscire dalla configurazione.
- 5. Per ripristinare lo zero entrare in modalità setup. Azzerare il valore e premere

## Utilizzo del tracciamento con distanza preimpostata

1. Attivare la modalità di misurazione continua premendo 2. L'icona Picchettamento appare accanto all'indicatore della modalità di misurazione continua.

3.Premere per avviare la misurazione continua.

4.4. Seguire **A** per avanzare e **v** per retrocedere per raggiungere la distanza preimpostata o il suo multiplo più vicino.

5. Il dispositivo emette un segnale acustico per avvisare quando la distanza preimpostata o il suo valore multiplo è raggiunto.

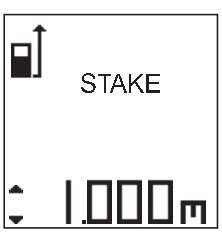

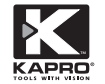

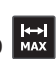

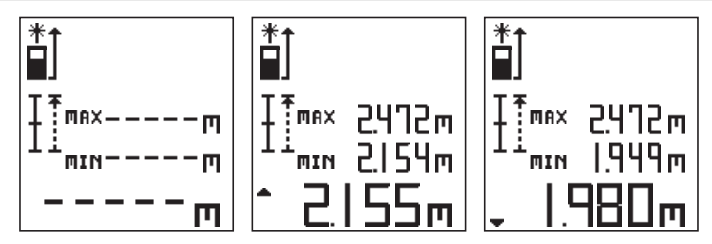

Risultati della memorizzazione in memoria e richiamo della memoria

La memoria interna può contenere 50 misurazioni o risultati di calcolo. Premere **Pulla della misurazione in memoria.** L'indice della cella di memoria usata viene visualizzato nella parte superiore dello schermo. Se il valore memorizzato è il risultato del calcolo, vengono memorizzate anche le misurazioni utilizzate per questo calcolo.

2.Per visualizzare le misurazioni memorizzate, tenere premuto per entrare in "**MEMORY**"

3. Premere  $\Box$  o per richiamare la cella della memoria. La misurazione o il risultato del calcolo verrà visualizzato nella riga inferiore.

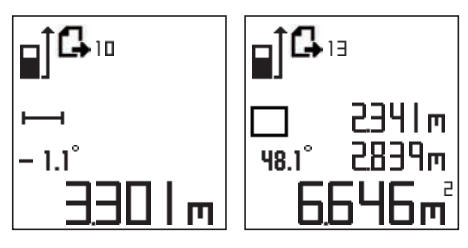

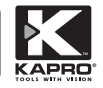

4. Per cancellare tutte le misurazioni memorizzate, tenere premuto

#### Retroilluminazione

Una breve pressione su  $\mathcal{O}$  accenderà o spegnerà la retroilluminazione dello schermo.

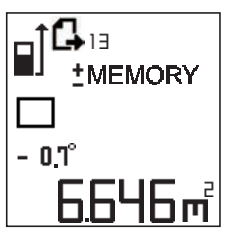

#### Modalità puntatore laser

Tenere premuto **per attivare la modalità puntatore laser.** 

Di nuovo **per disattivare la modalità puntatore laser.** 

## **Temporizzatore**

Premere **X** per impostare il timer per ottenere il conto alla rovescia.

di 1 secondo Ogni click I

**x** aumenterè l'impostazione

- 2. Il timer può essere impostato da 3 a 15 secondi.
- 3. Dopo l'impostazione del timer, premere (e) per avviare il conto alla rovescia. Il dispositivo effettuerà una misurazione al termine del conto alla rovescia.

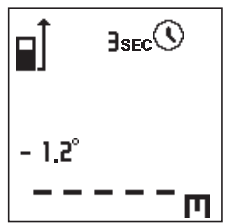

## Coperchio richiudibile / Trova-raggio

L'esclusivo coperchio colorato di rosso offre caratteristiche uniche:

- 1. Migliorare la visibilità del punto laser rosso, soprattutto in condizioni di luce intensa.
- 2. Proteggere la tastiera da danni e attivazioni accidentali.

**36**

# **TARATURA DEL SENSORE DI ANGOLO**

1. Trovare una superficie piana, stabile e livellata, come un tavolo, prima di iniziare la procedura di calibrazione.

- 2. Spegnere il dispositivo.
- 3. Mantenere premuti $\begin{bmatrix} \frac{2\pi}{3} & e \end{bmatrix}$ fino a sentire un breve segnale acustico. "**CAL0**" apparirà sullo schermo.
- 4. Tenere il dispositivo dritto verso l'alto con il display LCD rivolto verso di sé.
- 5. Premere (2) per avviare l'autocalibrazione (fase 1). Si sentiranno 2 brevi bip. "**CAL I**" e un lungo segnale acustico notificherà che la fase 1 della calibrazione è terminata.
- 6. Ruotare il dispositivo di 180° in modo che il retro del dispositivo sia rivolto verso di sé.
- 7. Premere  $\textcircled{\tiny{A}}$  per avviare l'autocalibrazione (fase 2). Si sentiranno 2 brevi bip. Sullo schermo apparirà "**CAL2**" e un lungo segnale acustico notificherà che la fase 2 della calibrazione è terminata.

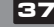

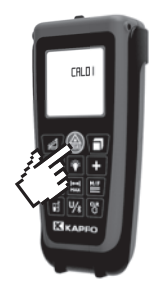

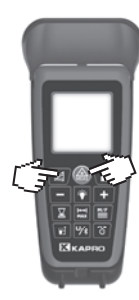

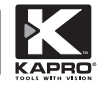

- 8. Al termine del passaggio 2, appoggiare il dispositivo sul tavolo con lo schermo LCD rivolto verso l'alto.
- 9. Premere (20) per continuare l'autocalibrazione (fase 3). Si sentiranno 2 brevi bip. Sullo schermo apparirà "**CAL3**" e un lungo segnale acustico notificherà che la fase 3 della calibrazione è terminata.

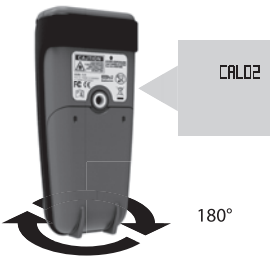

10. Al termine del passaggio 3, ruotare il dispositivo di 180° sul tavolo con lo schermo LCD ancora rivolto verso l'alto.

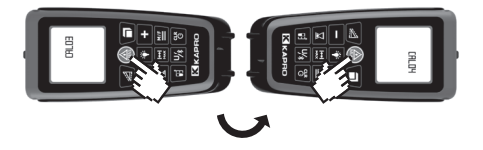

- 11. Premere (e) per continuare l'autocalibrazione (fase 4). Si sentiranno 2 brevi bip. Sullo schermo apparirà 'CAL4" e un lungo segnale acustico notificherà che il processo di calibrazione è terminato.
- 12. Al termine della calibrazione il dispositivo si spegnerà automaticamente.
- 13. Per ripristinare le impostazioni di fabbrica, accedere alla modalità calibrazione mantenendo premuto e e re finchè 'CAL0' appare sullo schermo.
- 14. Premere brevemente <sup>et</sup> e 'RESET' comparirà brevemente sulla parte bassa dello schermo.
- 15. Mantenere premuto finchè 'CAL1' comparirà seguito da un momentaneo 'OK' che apparirà sulla parte bassa dello schermo.
- 16. Mantenere premuto <sup>car</sup> per spegnere il dispositivo.

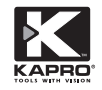

#### Nota: il seguente manuale si basa sulla versione dell'applicazione iOS (iPhone).

- 1. Scarica e installa l'applicazione MEASUREMATE 3 (Android)
	- o Measure Mate per LDM V2 (iOS), oppure scansiona il codice sottostante per scaricare l'applicazione.

**Google Play AppStore**

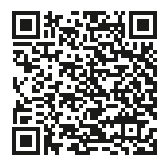

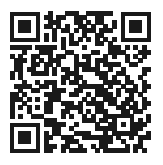

- 2. Tenere premuto il pulsante  $\psi_{\mathbf{a}}$  per attivare il Bluetooth sull'LDM. Un segnale Bluetooth inizierà a lampeggiare nell'angolo in alto a destra dello schermo.
- 3. Attiva la connessione Bluetooth sul tuo telefono.
- 4. Avvia l'applicazione sul tuo telefono e approva tutte le autorizzazioni richieste.
- 5. Nella schermata principale, premere l'icona Bluetooth.

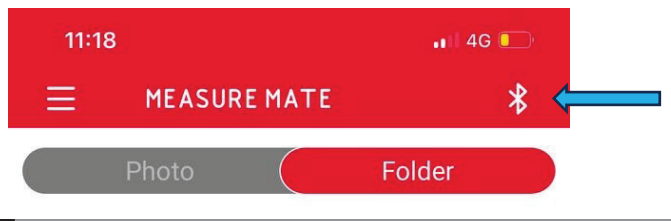

6. Premere sul nome del dispositivo 10:42 nell'elenco. Attendere 2-3 secondi, **MEASURE MATE** verrà emesso un segnale acustico ⊻ dall'LDM e l'icona Bluetooth smetterà di lampeggiare (\*). **Laser Distance Meter** (Connected) L'LDM e l'applicazione sono 1656F106-1841-48CS-15AS-E09350EZCAS ora collegati. Torna alla schermata principale. - റ

## Nota:

- Se ti viene richiesto l'accesso alla posizione, consentilo.
- "(connesso)" viene visualizzato solo sui dispositivi iPhone.

(\*) premere il pulsante di aggiornamento se il dispositivo non viene rilevato. Se l'elenco è ancora vuoto, prova a riavviare l'app e consenti tutte le autorizzazioni richieste.

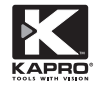

7. Premere l'icona  $\leftarrow$  sulla schermata principale e selezionare "Fotocamera".

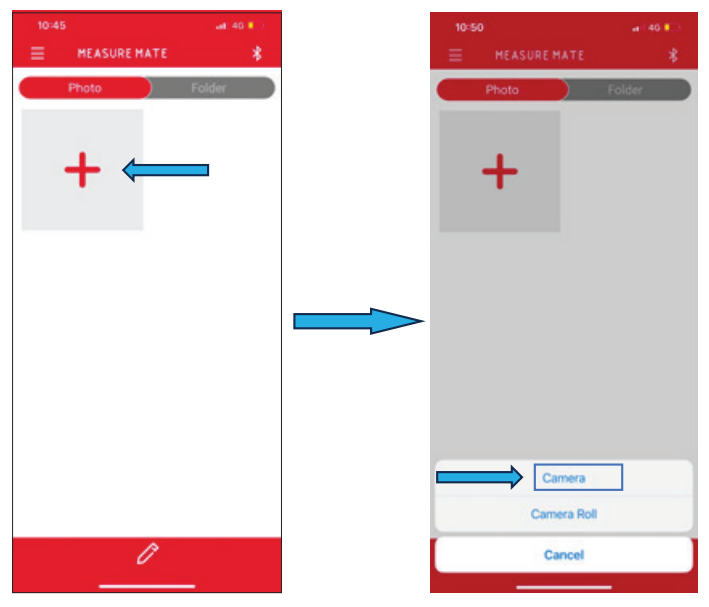

8. Scatta una foto dell'oggetto e seleziona "Usa foto".

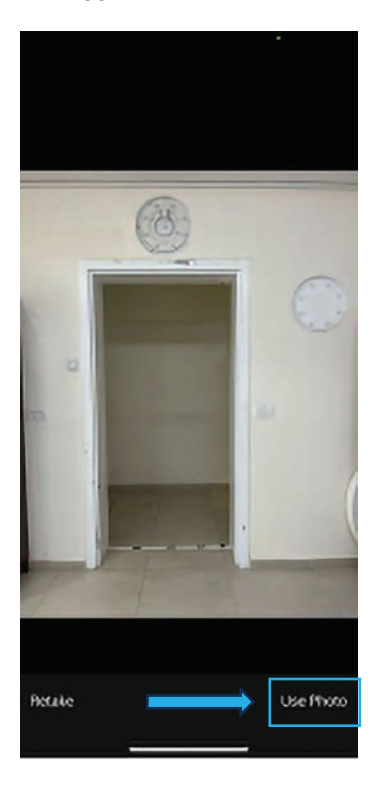

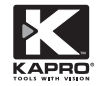

9. Misurare la distanza richiesta. La dimensione visualizzata in LDM verrà visualizzata nell'applicazione.

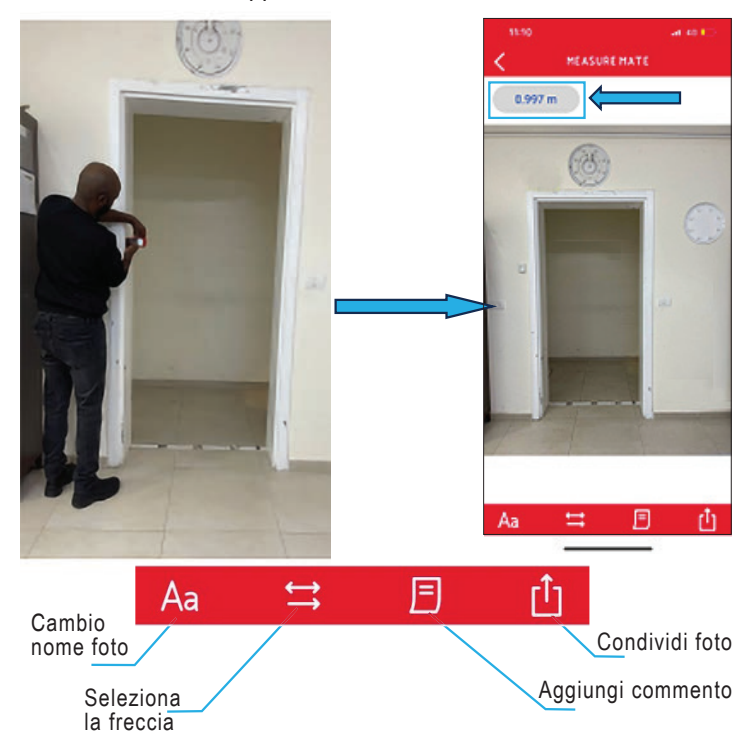

10. Premere l'icona  $\implies$ , apparirà il seguente menu:

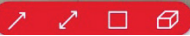

Selezionare  $\Box$  o  $\Box$  per disegnare una freccia sull'immagine e posizionarla sull'area misurata.

Nota: puoi modificare la posizione, la direzione e la lunghezza della freccia, nonché rimuoverla.

11. Tenere premuto e trascinare la dimensione sulla freccia adatta.

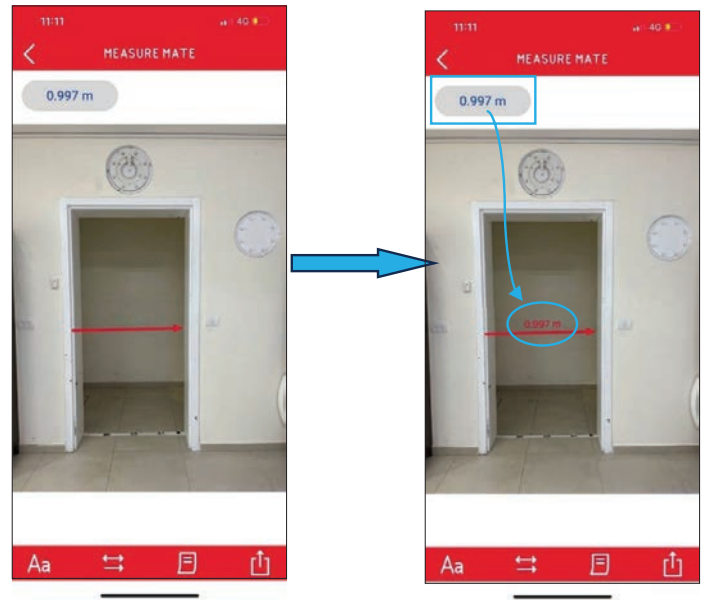

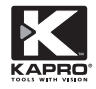

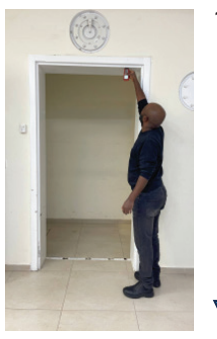

## 12. Ripetere le fasi 9-11 per altre misure.

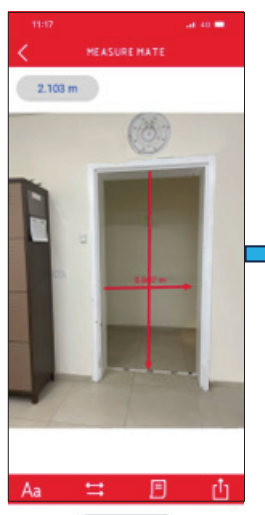

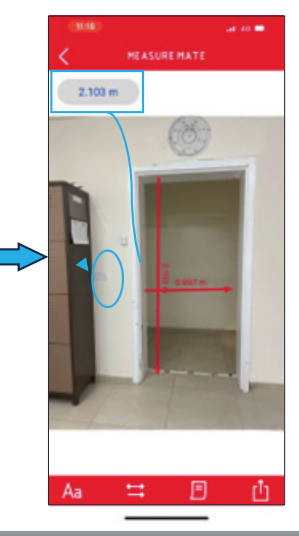

#### 13. Impostazioni della freccia

Selezionare una freccia e premere l'icona **P<sub>o</sub>p** per accedere alla schermata di impostazione successiva.

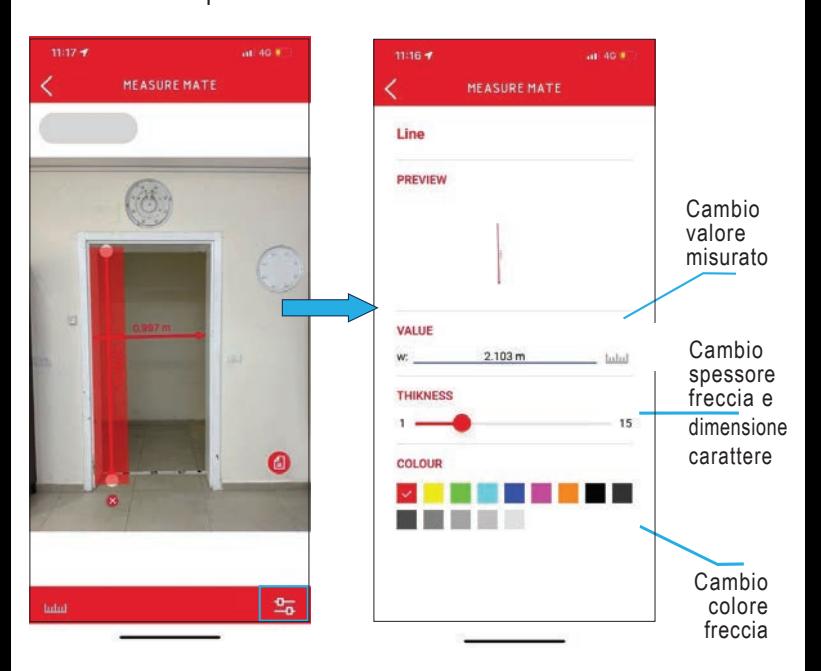

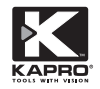

# 14. Impostazioni aggiuntive

#### a. Creare una nuova cartella

Nella schermata principale, seleziona la scheda "Cartella-Folder" e quindi premi l'icona -

Rinominare la cartella e premere "OK", si creerà una nuova cartella.

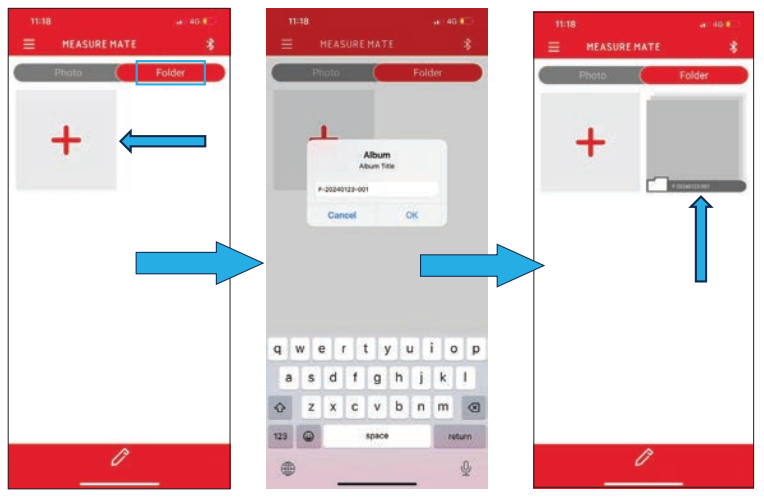

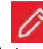

Premere l'icona  $\oslash$  per rinominare o rimuovere una cartella.

## b. Impostare le foto

Nella schermata principale, premere  $\boxed{\nearrow}$ , quindi scegliere  $\times$  per eliminare la foto oppure **Aaj per rinominarla.** 

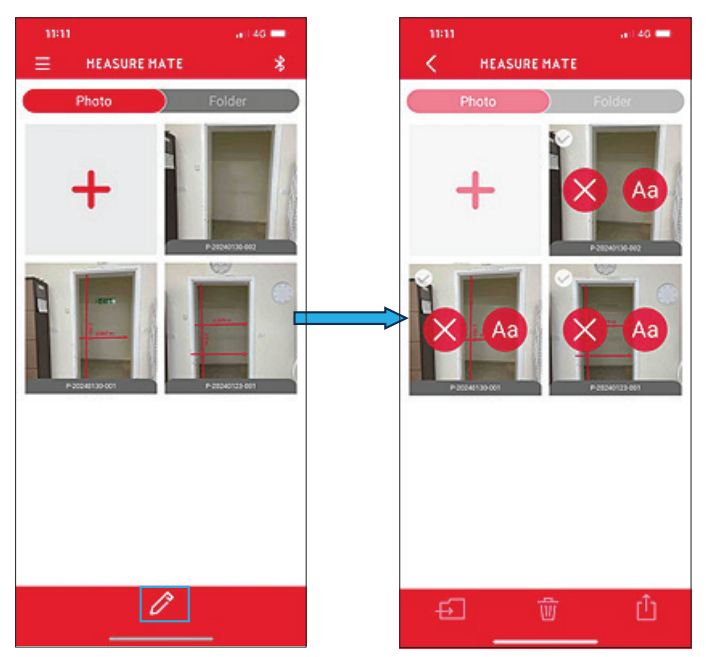

#### c. Spostare cartella

Nella schermata principale, premere  $\oslash$  e poi  $\oslash$  sulla foto. Premere sull'icona  $\overline{P}$  e selezionare la cartella richiesta. La foto verrà rimossa dalla schermata principale e spostata nella cartella selezionata.

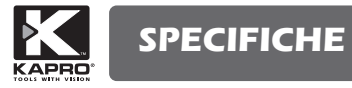

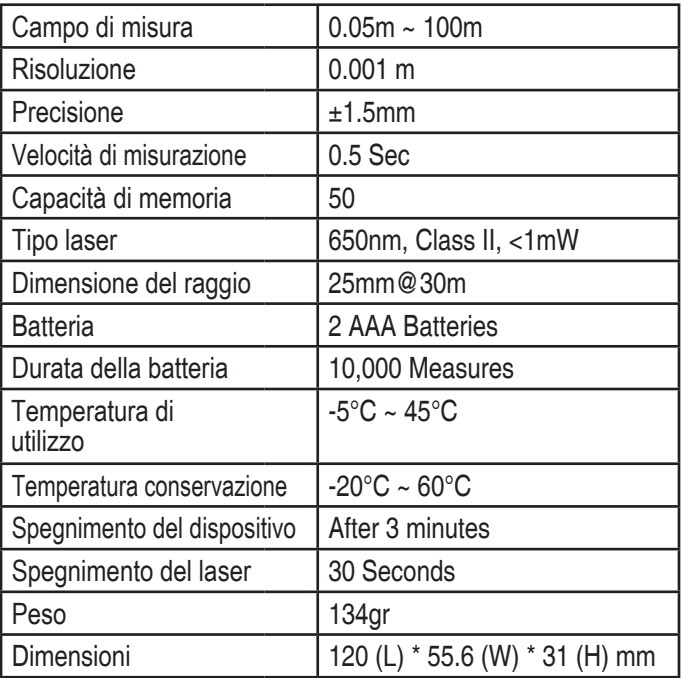

## **GARANZIA**

Questo prodotto è coperto da una garanzia limitata di due anni contro difetti nei materiali e nella lavorazione. Non copre i prodotti utilizzati in modo improprio, alterati o riparati senza l'approvazione di Kapro.

In caso di problemi con la livella laser acquistata, restituire il prodotto al punto vendita con la prova d'acquisto.

Modello #377

L'adesivo del numero di serie è posizionato sul coperchio della batteria.

#### DICHIARAZIONE DI CONFORMITÀ CE

Il presente prodotto soddisfa gli standard dalla Direttiva Europea di compatibilità elettromagnetica (EMC) 201/30/CE e Direttiva Bassa Tensione (LVD) 2014/35/CE

## DICHIARAZIONE DI CONFORMITÀ CE

Dichiariamo sotto nostra responsabilità che il prodotto 377 è conforme ai requisiti delle direttive e delle norme comunitarie: 2014/30/EU 2011/65/EU EN60825-1: 2014 EN61326-1: 2013

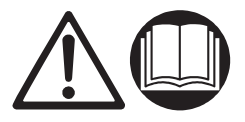

 I rifiuti elettrici ed elettronici possono contenere sostanze pericolose per l'ambiente e la salute umana; non devono pertanto essere smaltiti con quelli domestici ma mediante una raccolta separata negli appositi centri di raccolta o riconsegnati al venditore nel caso di acquisto di una apparecchiatura nuova analoga. Lo smaltimento abusivo dei rifiuti comporta l' applicazione di sanzioni amministrative.

 Electric and electronic refuse may contain potentially hazardous substances for the environment and human health. It should therefore not be disposed of with domestic waste, but by means of differentiated collection at specific centres or returned to the vendor in the event of purchasing a new identical appliance. Illegal fly tipping is a criminal offence and is subject to prosecution.

 Les déchets d'équipements électriques et électroniques peuvent contenir des substances dangereuses pour l'environnement et pour la santé des personnes ; c'est pourquoi ils doivent être éliminés séparément des déchets ménagers en les apportant dans les centres de collecte sélective prévus à cet effet ou en les remettant au revendeur lors de l'achat d'un appareil neuf analogue. L'élimination abusive des déchets est punie avec l'application de sanctions civiles.

 Los desechos eléctricos y electrónicos pueden contener sustancias peligrosas para el medio ambiente y para la salud del hombre; por lo tanto, no se deben eliminar con los desechos domésticos sino que se deben llevar a un centro de recolección adecuado o entregar al revendedor en caso de adquisición de un nuevo aparato análogo. La eliminación abusiva de los desechos implica la aplicación se sanciones administrativas.

Τα ηλεκτρικά και ηλεκτρονικά απορρίμματα μπορεί να περιέχουν ουσίες επικίνδυνες για το περιβάλλον και την ανθρώπινη υγεία. Δεν πρέπει συνεπώς να διατίθενται με τα οικιακά αλλά μέσω χωριστής συλλογής στα αντίστοιχα κέντρα συλλογής ή να παραδίνονται στον μεταπωλητή σε περίπτωση απόκτησης νέας ανάλογης συσκευής. Η αυθαίρετη διάθεση των απορριμμάτων συνεπάγεται την επιβολή διοικητικών ποινών.